# **JEU COLLABORATIF**

## **OBJECTIF**

Révisions ludiques sur une partie des points du programme de l'UE9 – comptabilité

# **EXTRAIT ET PLACE DANS LE PROGRAMME**

### UE 9 - COMPTABILITÉ

3.3 Opérations courantes liées aux cessions d'immobilisations et de valeurs mobilières de placement

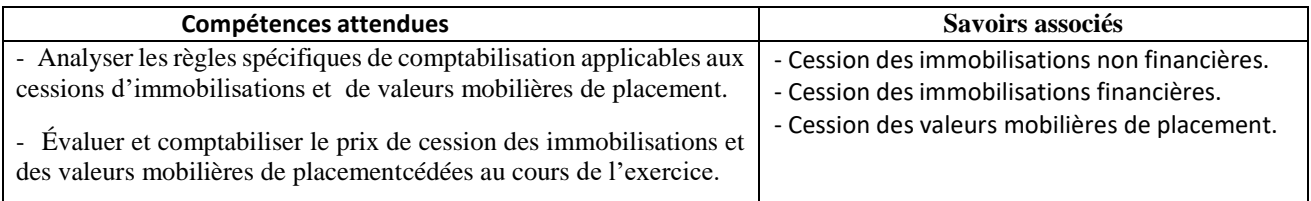

#### 4.1 Opérations d'inventaire

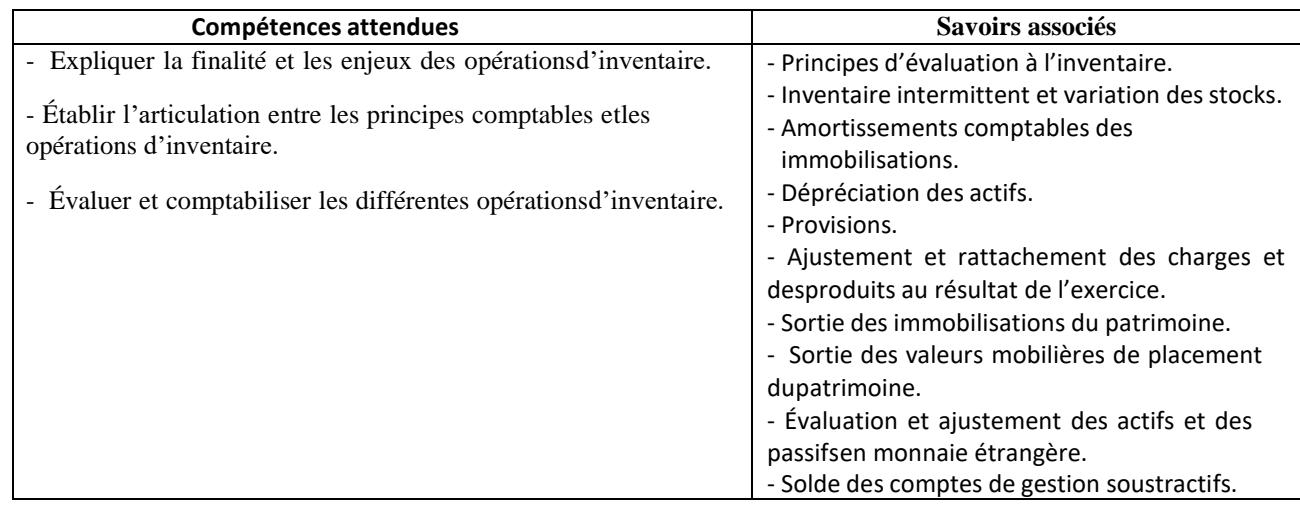

## **REGLES DU JEU**

- 1- Chaque équipe est constituée de deux étudiants et de deux ordinateurs.
- 2- Vous renseignez les noms et prénoms de l'équipe dans l'entête de la page suivante
- 3- Vous enregistrez cette fiche en local ou en réseau.
- 4- Deux étudiants, deux ordinateurs : un ordinateur vous permettra de justifier vos réponses sur cette fiche de suivi, l'autre ordinateur vous permettra de répondre aux questions directement sur le jeu pour progresser dans l'aventure.
- 5- Lorsque vous avez terminé, vous envoyez votre fiche de suivi complétée à l'adresse suivante [m.cremillieu@lescharteux.net](mailto:m.cremillieu@lescharteux.net)
- 6- Vous terminez avant le temps imparti ? Rendez-vous sur l'ENT pour réaliser d'autres révisions sous forme ludique, espace [Réviser différemment](https://cr-moodle.leschartreux.com/course/view.php?id=53#section-3)

-

-

## **PRESENTATION DU CONTEXTE ET DES MISSIONS:**

Etes-vous prêt à relever le rallye des cabinets d'expertise comptable ?

Vous êtes comptable pour le cabinet BusinessAdviceL.

Ce cabinet est domicilié dans la région AURA.

L'exercice comptable de tous les clients coïncide avec l'année civile.

Afin d'être sélectionné avec votre binôme, pour participer au Rallye CABAURA, le rallye des cabinets d'expertises comptables,

- Vous réalisez l'Escape Game virtuel dont le lien d'accès est en annexe 1,
- Vous argumentez vos réponses aux énigmes, sur cette feuille de suivi.
- Ensuite, vous envoyer à m.cremillieu@lescharteux.net votre feuille de suivi renseignée.

#### Annexe 1 : Lien vers l'escape Game

[https://view.genial.ly/622cab2e97baa9001a214fa4/interactive-content](https://view.genial.ly/622cab2e97baa9001a214fa4/interactive-content-businessadvicel)[businessadvicel](https://view.genial.ly/622cab2e97baa9001a214fa4/interactive-content-businessadvicel)

Les dossiers à résoudre sont numérotés de 2 à 6, en bas à droite de chaque diapositive.

### Annexe 2 : Feuille de suivi des dossiers à résoudre - Document à compléter

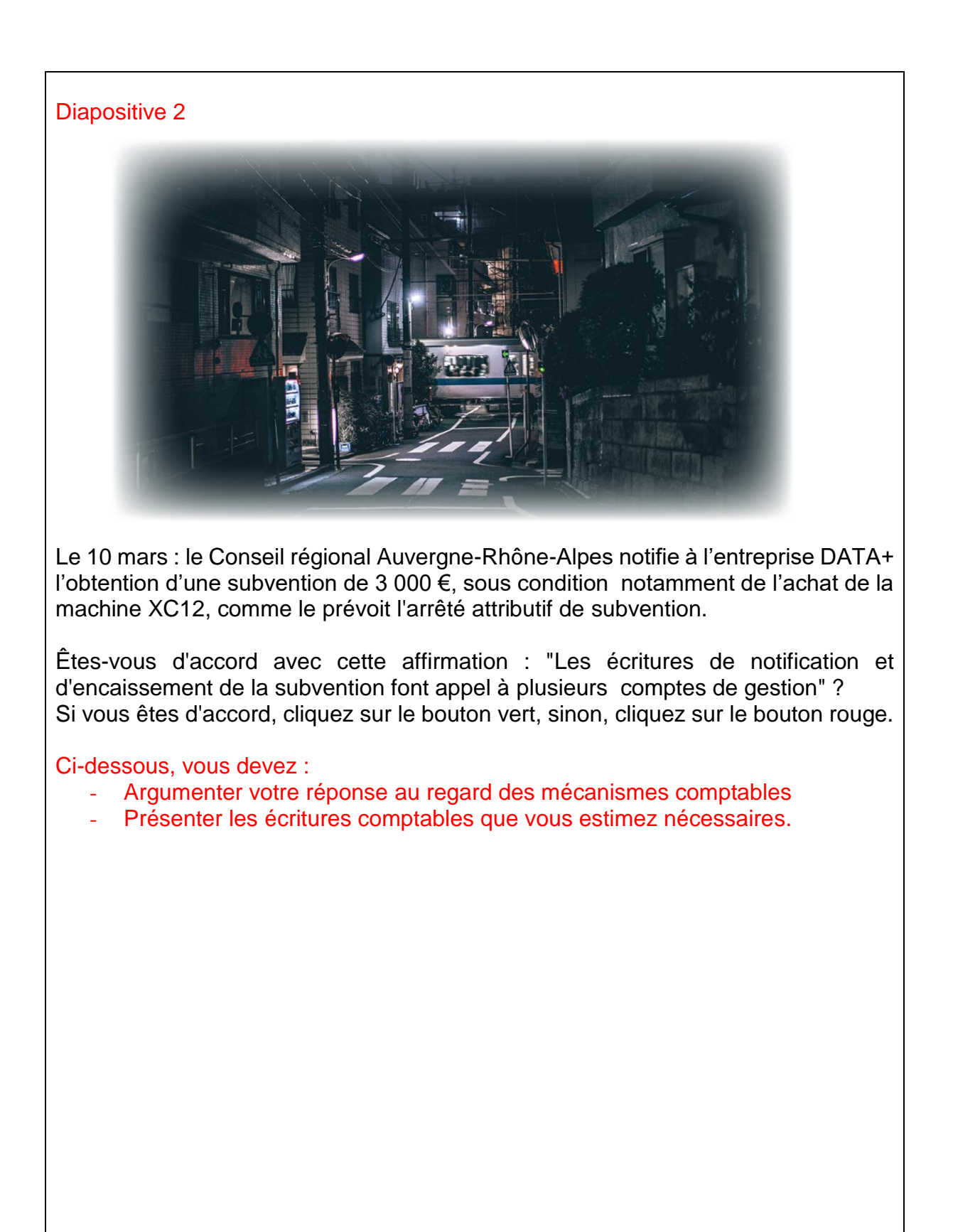

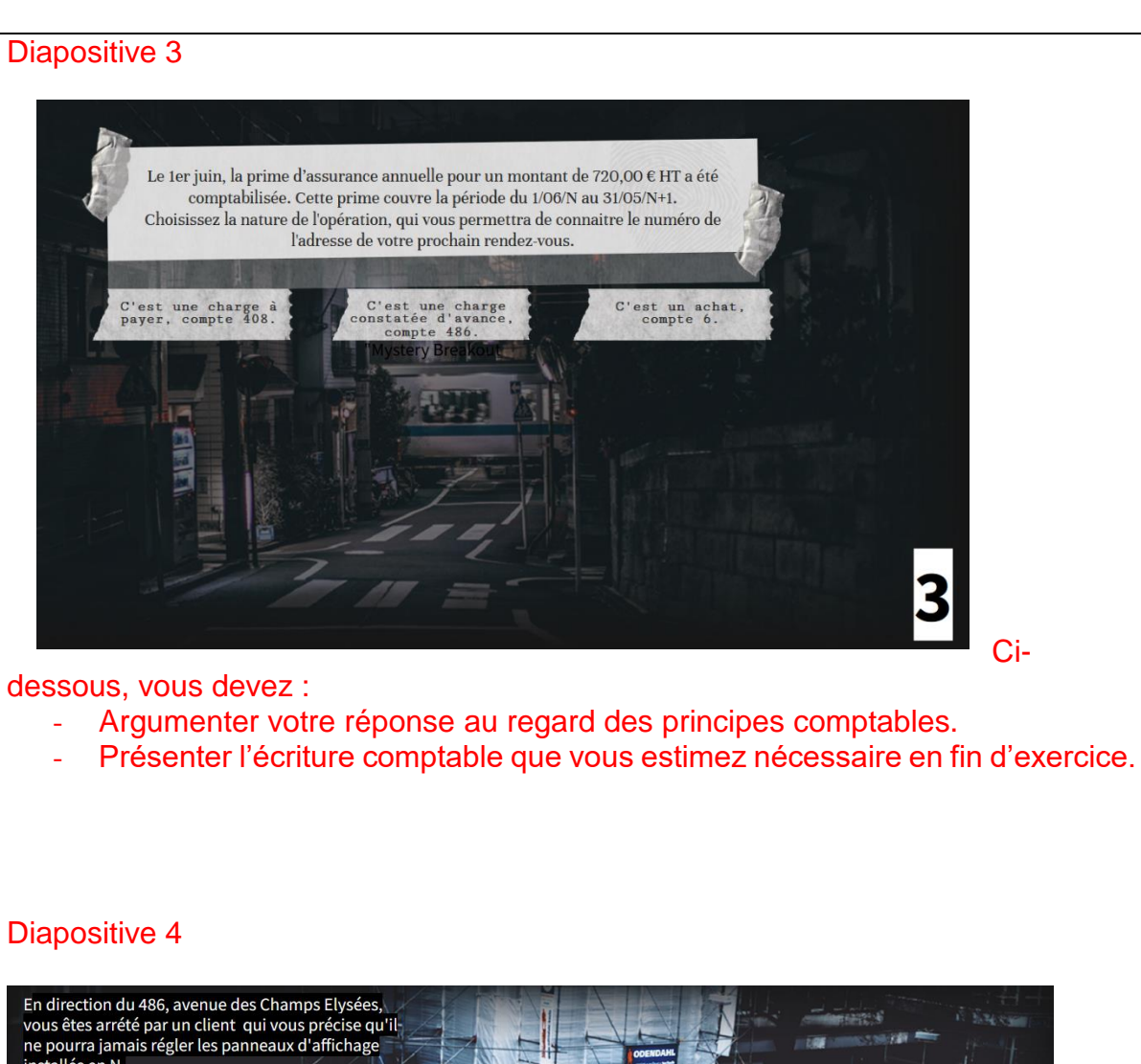

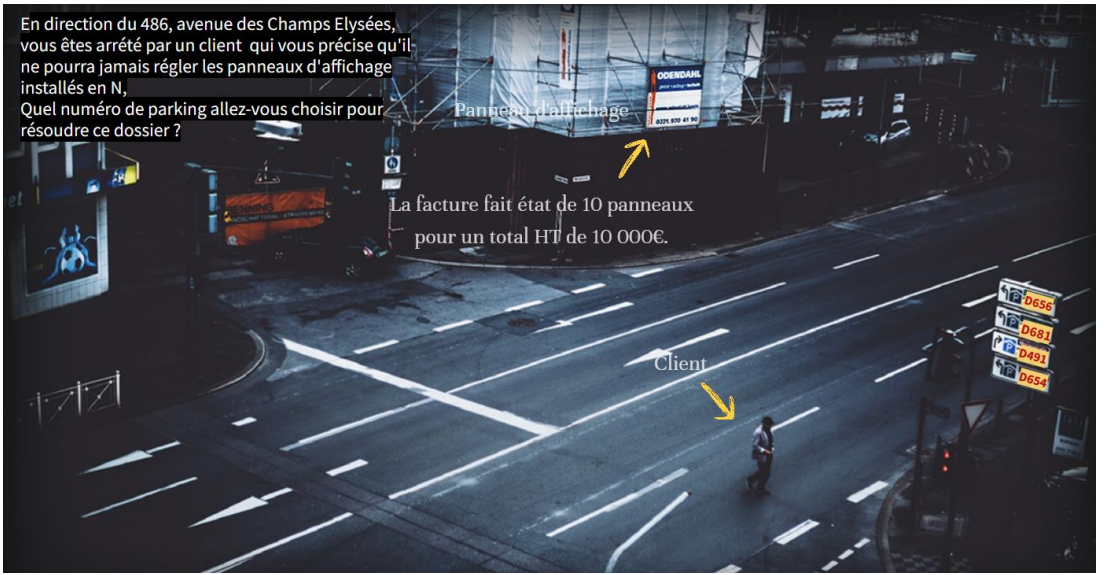

Ci-dessous, vous devez :

- Argumenter votre réponse au regard des principes comptables.
- Présenter l'écriture comptable que vous estimez nécessaire en fin d'exercice.

Ci-

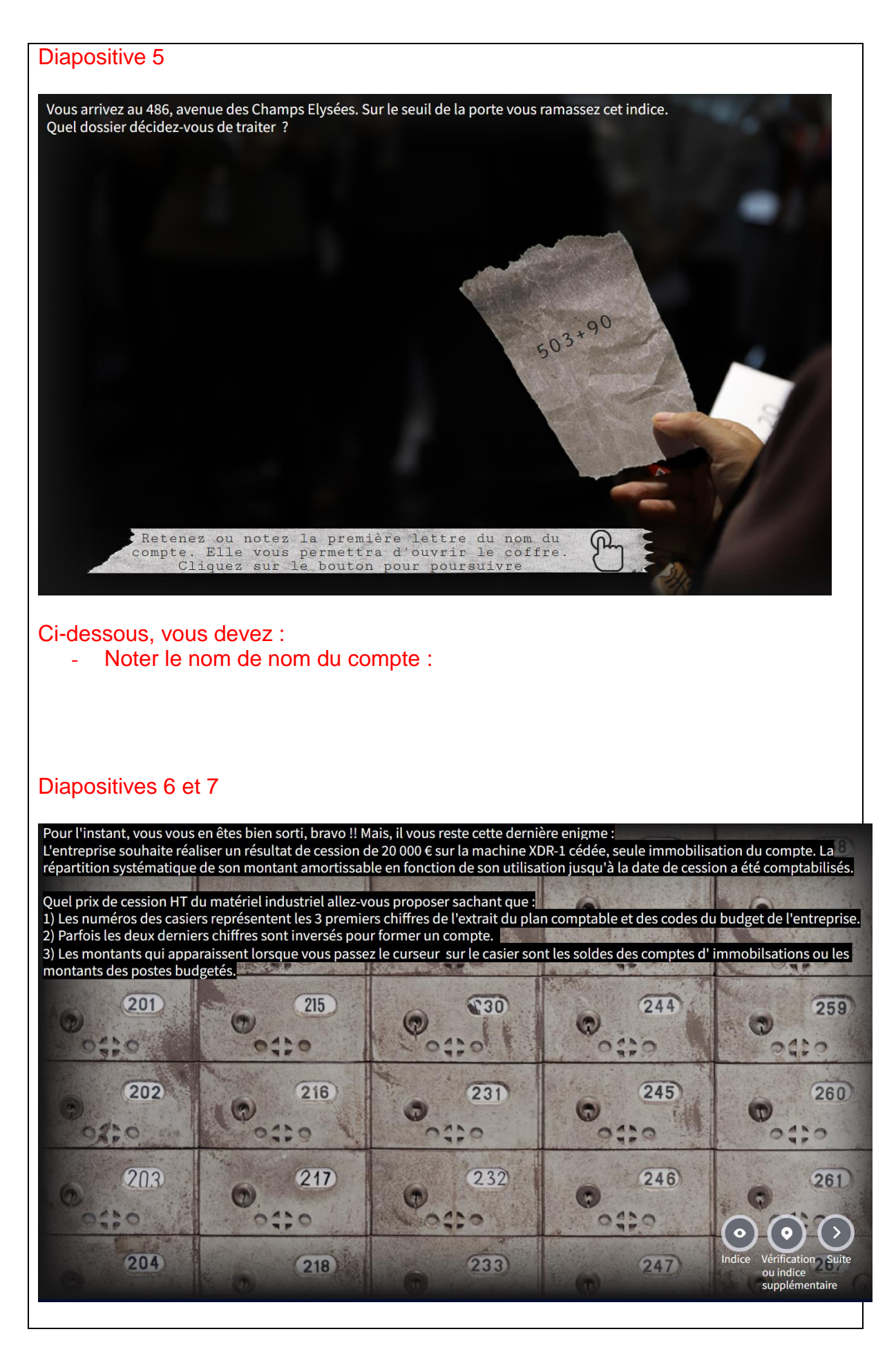

Afin de justifier votre prix de cession, vous devez, ci-dessous, présenter :

- toutes les informations sélectionnées à partir des casiers et de l'énoncé de cette énigme,
- les étapes de votre raisonnement,
- les écritures de cession et de sortie du patrimoine

Vous avez la possibilité de cliquer sur le bouton « indice », situé en bas à droite de l'écran.

Ce bouton vous amène à la diapositive 7.

Diapositive 7

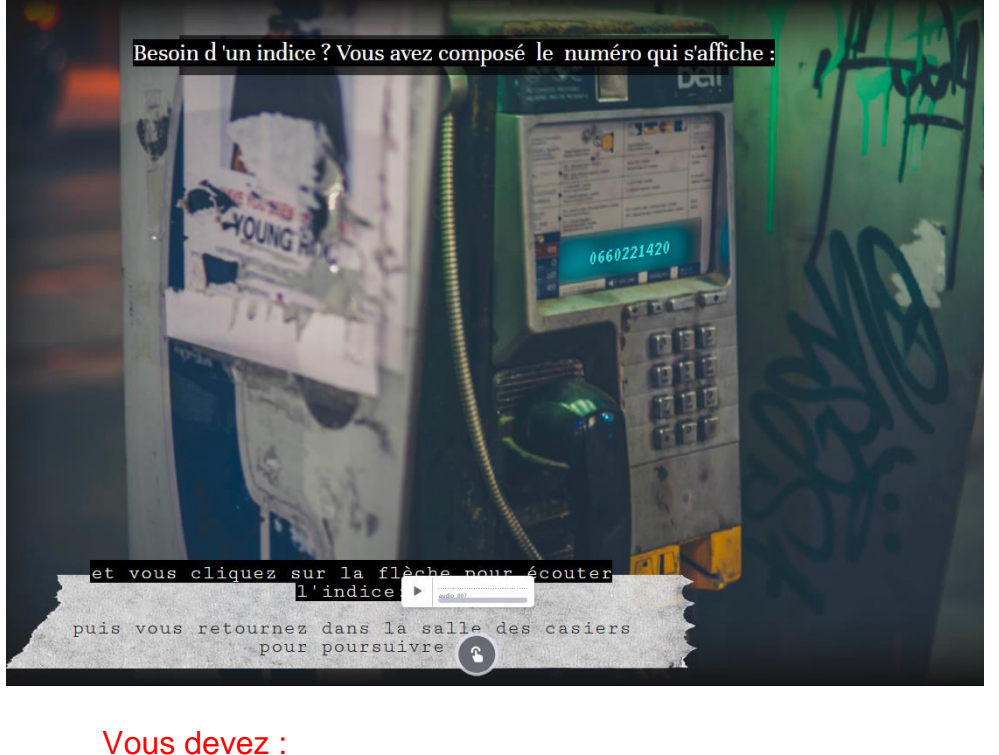

- Ecouter l'indice
- Définir le terme cité :
- Présenter son calcul :
- Ensuite cliquer sur le bouton qui vous invite à poursuivre

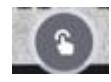

Besoin de vérification ou d'information supplémentaire ?

- Cliquez sur le bouton « Vérification ou indice supplémentaire »